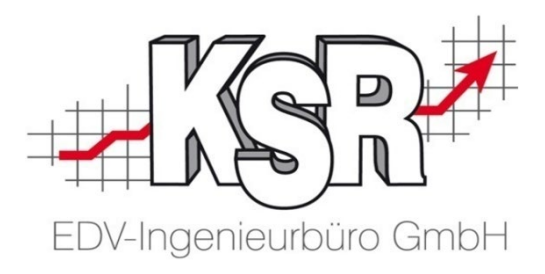

# Geänderte MwSt. Sätze in VCS erstellen

©by KSR EDV-Ingenieurbüro GmbH Nummer: 1052 Stand: 04.12.2020 Autor: Drexler/Reinhard

#### *… optimieren Sie Ihre Prozesse!*

#### Einstellungen für Steuersätze öffnen

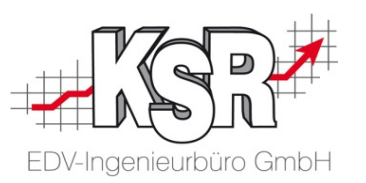

#### **Bitte beachten Sie folgende Punkte, bevor Sie die Änderungen vornehmen:**

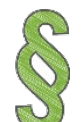

Löschen Sie keine bestehenden Steuersätze, diese sind mit Ihren Aufträgen und Rechnungen vernetzt

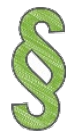

Legen Sie keinen neuen Steuersatz mit einer Bezeichnung an, sondern bearbeiten Sie ausschließlich die bereits bestehenden.

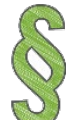

Im jeweiligen Steuersatz können Sie den neuen Prozentsatz datumsgenau hinterlegen

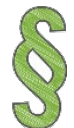

Jede Änderung des Steuersatzes wird so - auch für die Finanzbehörde - nachvollziehbar gespeichert

#### Übersicht - Wie viele Steuersätze sind anzupassen?

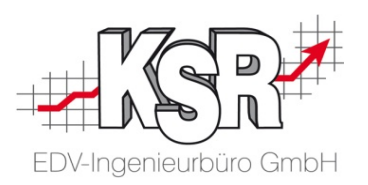

Öffnen Sie jeden zu ändernden Steuersatz und legen Sie den neuen Prozentsatz an. Im Beispiel sind dies "Ermäßigter Steuersatz", "Voller MwSt.-Satz" und "Voller MwSt.-Satz mit Altteilsteuer". Für die Umstellung der MwSt. sind alle Steuersätze anzupassen, bei denen das Steuerkonto "MwSt." ist.

**Bitte beachten Sie:** In der Auflistung der Steuersätze sehen Sie die geänderten Werte erst ab dem Gültigkeitsdatum. Denken Sie daran, dies für jeden Mandanten auszuführen.

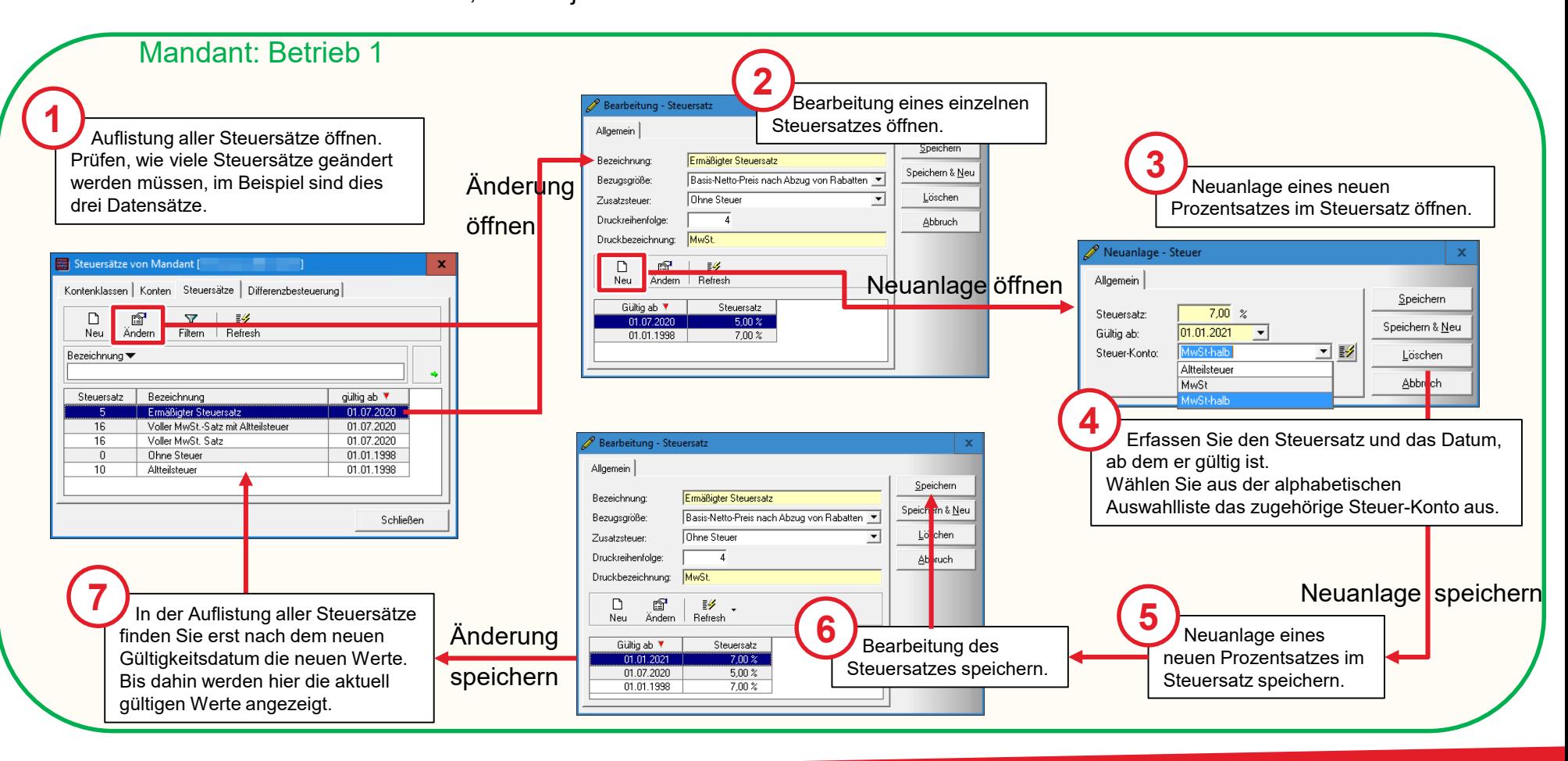

### Steuersätze in VCS aufrufen - Welche Steuersätze müssen bearbeitet werden?

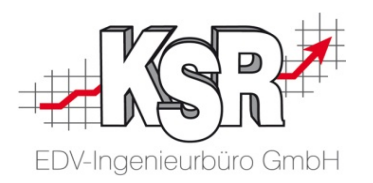

Bevor Sie mit den Änderungen beginnen, lesen Sie die Hinweise auf der vorstehenden Seite sowie die Erläuterungen der Spalten auf dieser Seite.

**S** Prüfen Sie hier, welche Steuersätze bei einer MwSt.-Umstellung zum 01.01.2021 um den neuen Prozentsatz erweitert<br>Die werden müssen werden müssen.

In diesem Beispiel sind "Ermäßigter Steuersatz", "Voller MwSt.-Satz mit Altteilsteuer", "Voller MwSt.-Satz" zu ändern.

**Bitte beachten Sie**, dass die Bezeichnungen Ihrer Steuersätze anderes lauten können als hier im Beispiel.

**Hinweis:** Der Steuersatz "Altteilsteuer" wird im Zuge der MwSt.-Umstellung nicht geändert.

Auf der Seite "Hinweise zu den Steuersätzen der Altteilsteuer" finden Sie hierzu nähere Informationen.

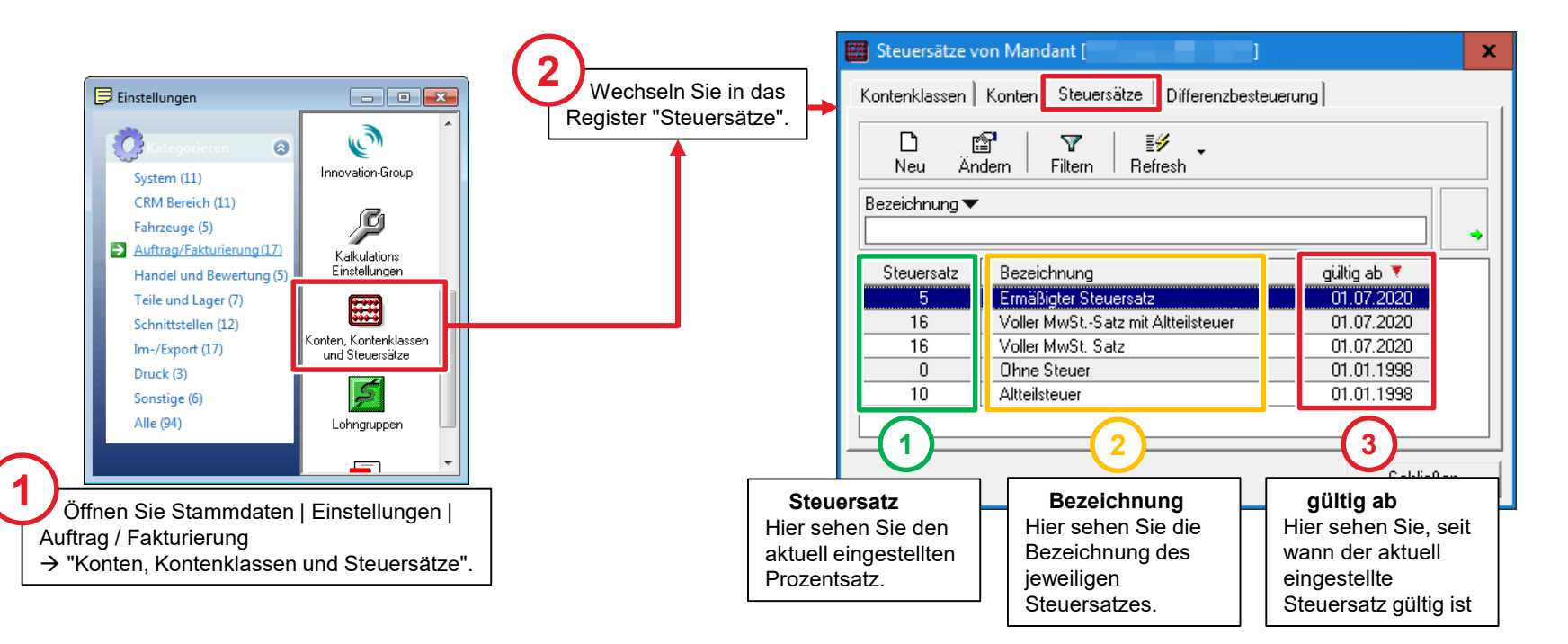

#### Detailerfassung des Steuersatzes zur Bearbeitung öffnen

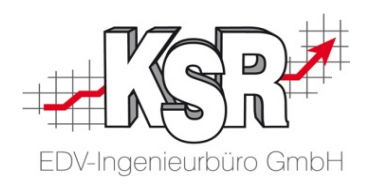

**Bitte beachten Sie:** Die Änderung der Mehrwertsteuer betrifft Steuersätze, die Sie bereits angelegt haben und verwenden. Um die Steuersätze zu bearbeiten, müssen Sie deren Detailerfassung öffnen.

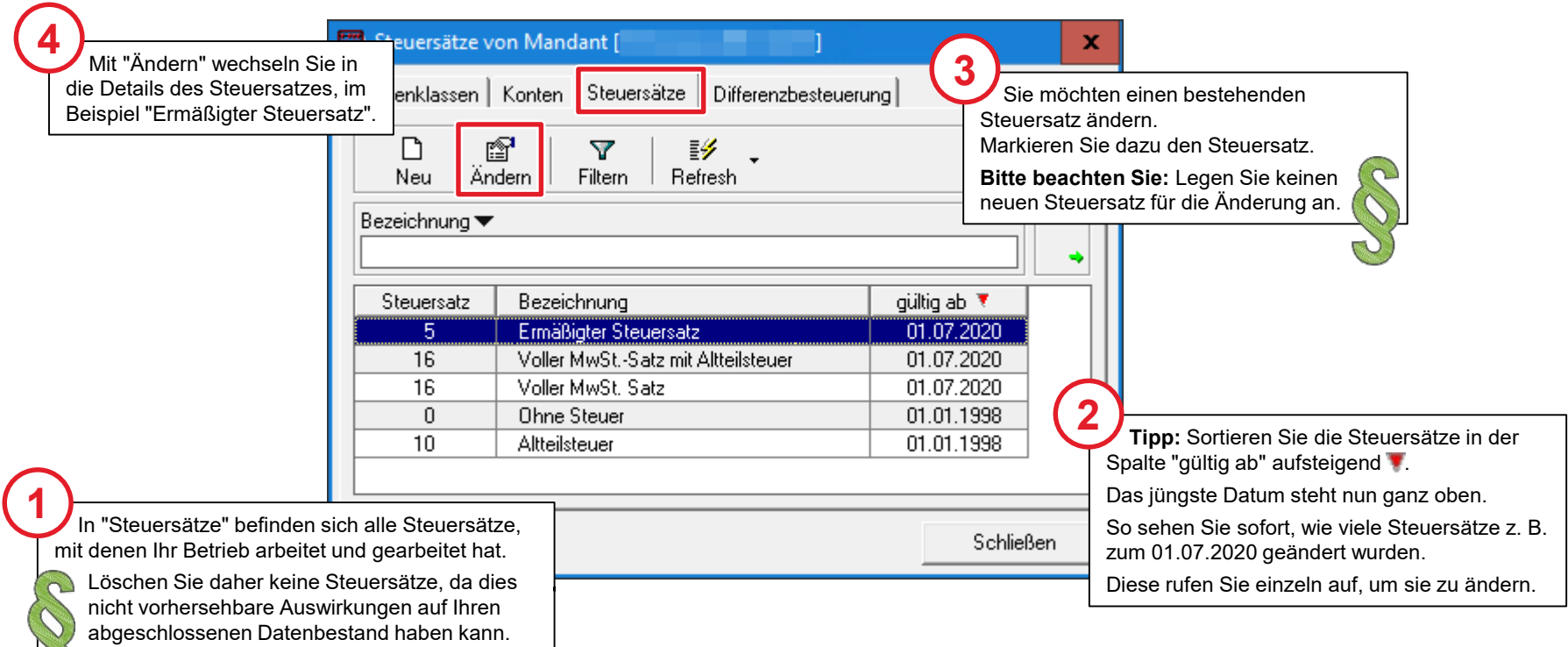

 $\sigma$ 

### Übersicht der Detailerfassung des Steuersatzes

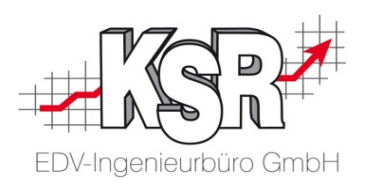

**Bitte beachten Sie: Die Parameter des gelb umrahmten Bereichs (1) müssen und dürfen nicht geändert werden!** In der Detailerfassung des Steuersatzes erfassen Sie den neuen Prozentsatz (2) sowie das Datum (3), ab dem dieser gültig sein wird.

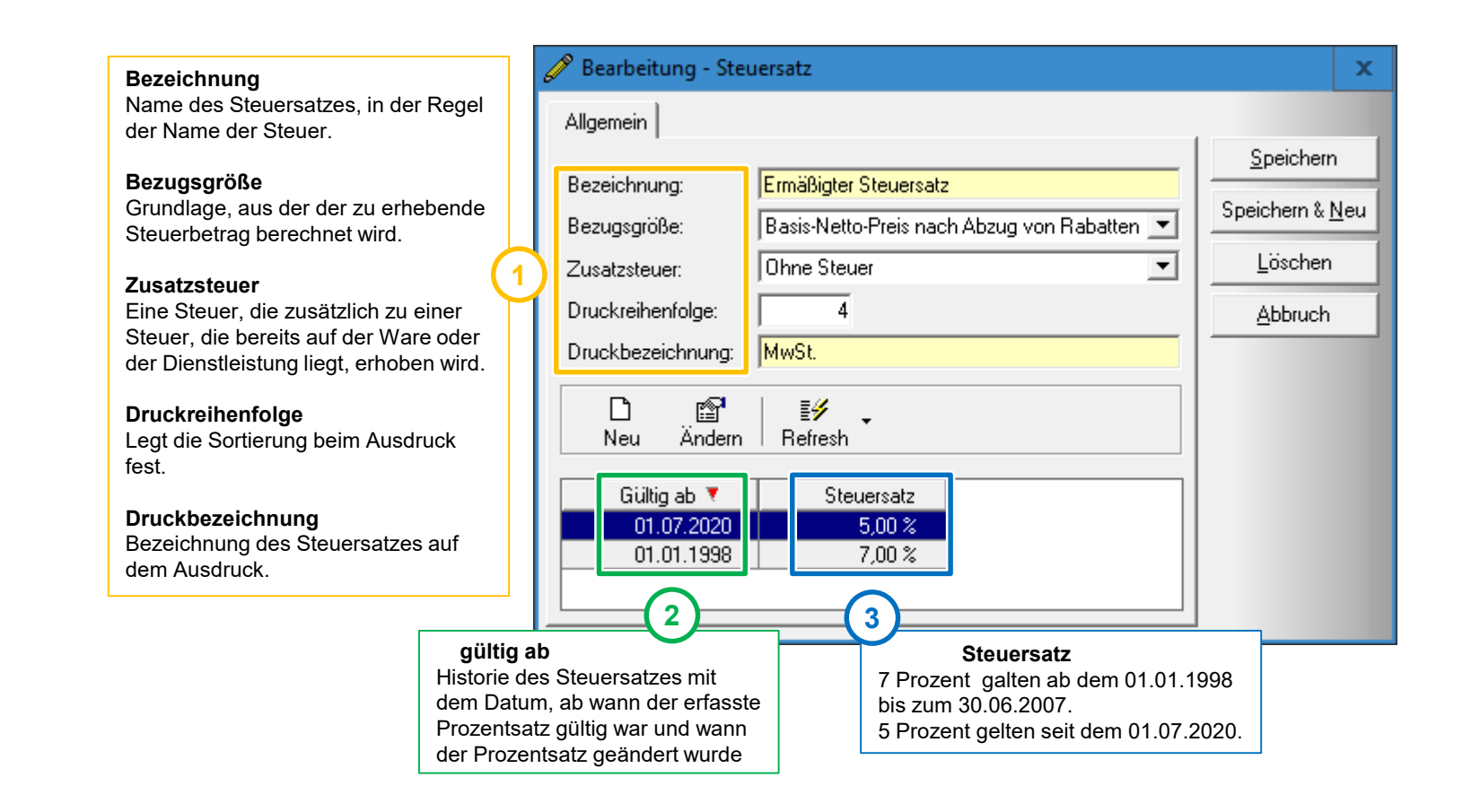

### Neuanlage des Steuersatzes in der Detailerfassung Steuersatz und Datum

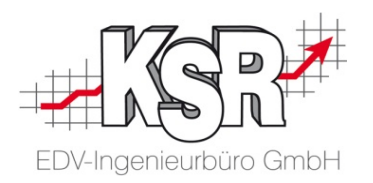

Die Neuanlage eines Steuersatzes wird dann erforderlich, wenn sich der Prozentsatz ändert.

Erfassen Sie bei der Neuanlage eines Steuersatzes die Daten des Steuersatzes sorgfältig und prüfen Sie alle Eingaben auf Richtigkeit bevor Sie speichern.

Die Einstellungen, die Sie hier vornehmen, sind Grundlage für die entsprechenden Berechnungen in Ihren Aufträgen.

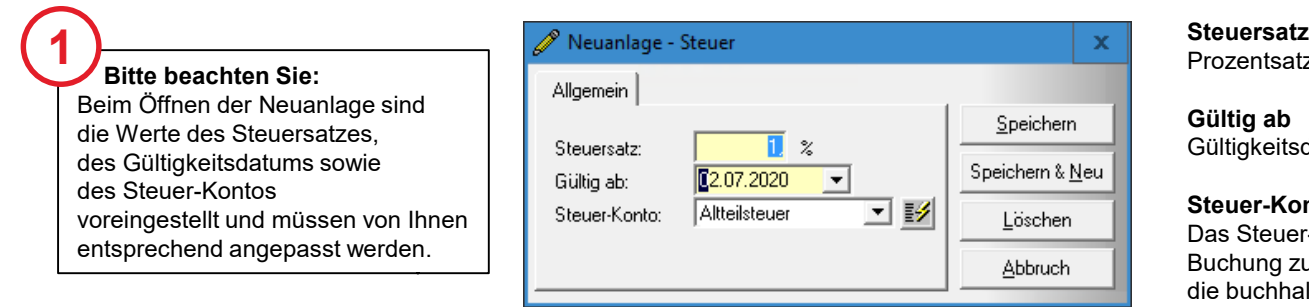

Prozentsatz der ab dem Gültigkeitsdatum gilt.

#### **Gültig ab**

Gültigkeitsdatum, ab dem der neue Prozentsatz gilt.

#### **Steuer-Konto**

Das Steuer-Konto wird benötigt, um eine korrekte Buchung zu ermöglichen. Diese Angabe ist wichtig für die buchhalterische Abrechnung.

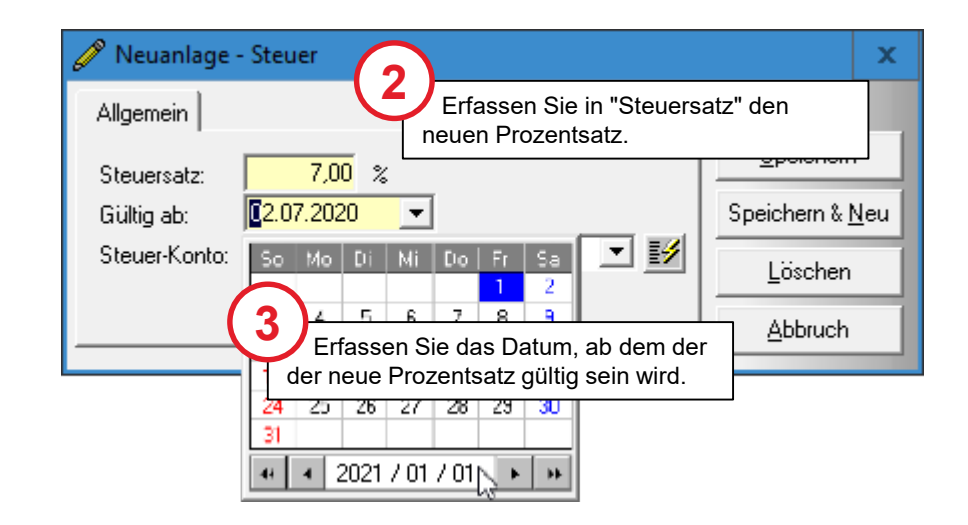

#### Neuanlage des Steuersatzes in der Detailerfassung Steuer-Konten "Ermäßigter Steuersatz" und "Voller MwSt.-Satz"

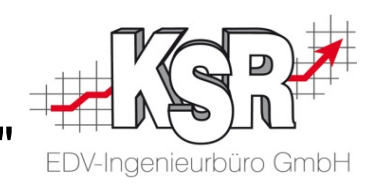

Mit dem Steuer-Konto legen Sie fest, welcher Steuersatz die Berechnungsgrundlage ist.

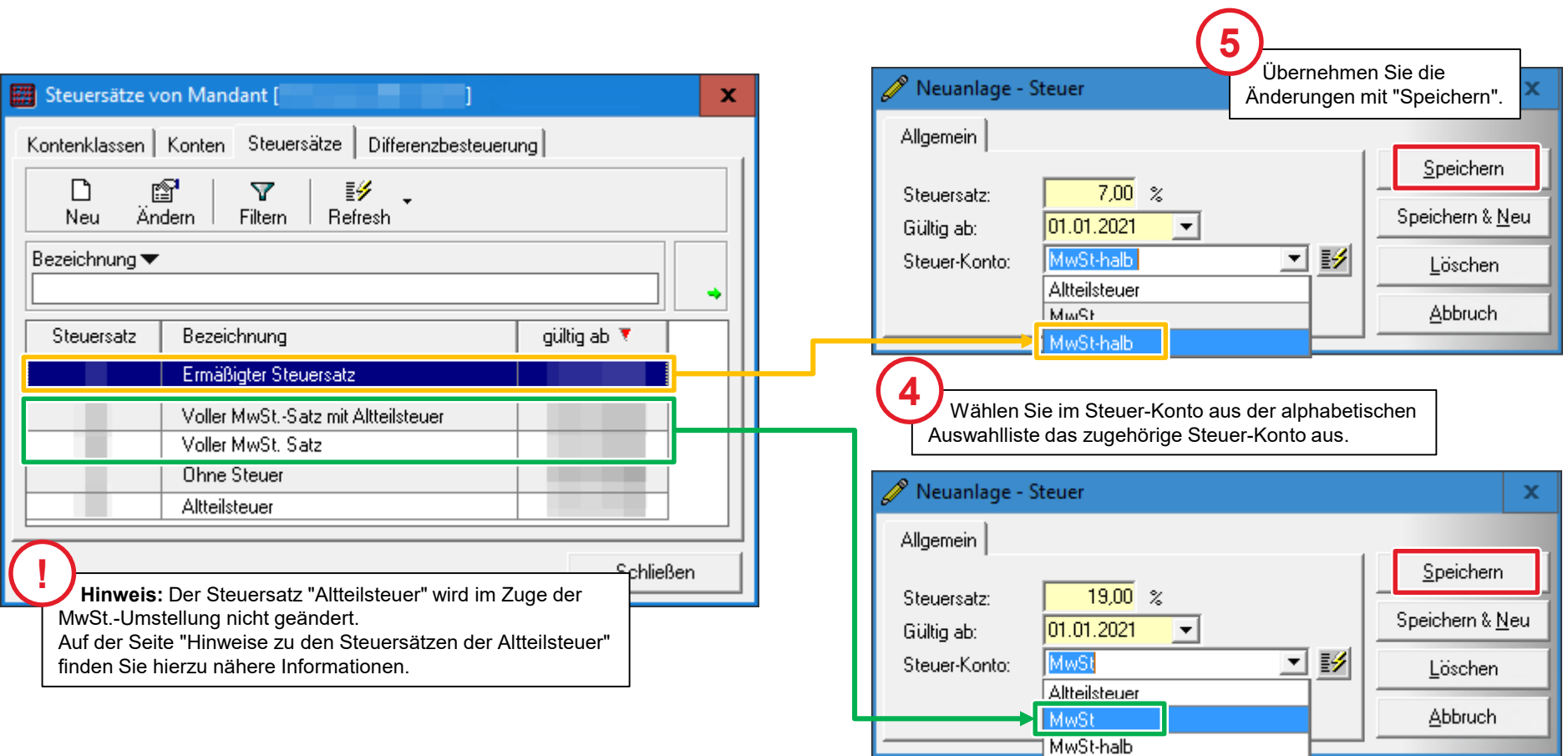

#### Neuanlage des Steuersatzes speichern und Bearbeitung schließen

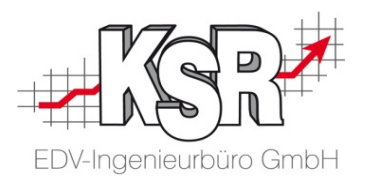

In der Liste der Steuersätze können Sie nachvollziehen, ab wann sich der Steuersatz geändert hat und auf welchen Prozentsatz. Nach der Neuanlage des neuen Prozentsatzes mit Gültigkeitsdatums können Sie die Bearbeitung des Steuersatzes schließen.

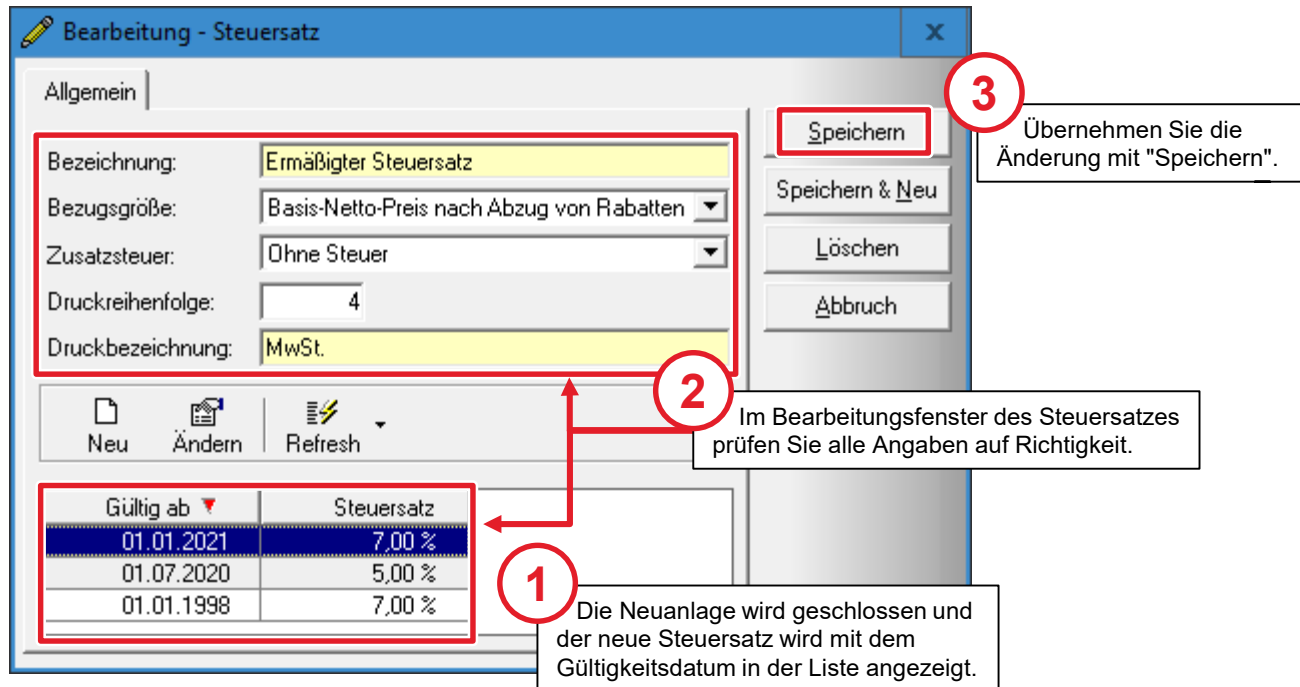

#### Wie wird der relevante Steuersatz für eine RE ermittelt?

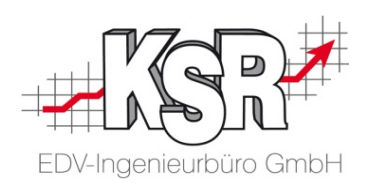

#### **Bitte beachten Sie:**

- **Entscheidend für den Steuersatz ist das Leistungsdatum und nicht das Rechnungsdatum.** Da dieses Datum nicht zwingend mit dem Rechnungsdatum, also der Ausstellung der Rechnung identisch ist, kann es in VCS extra erfasst werden.
- Steuerliche Pflichtangaben auf der Rechnung sind das Ausstellungsdatum der Rechnung und das Datum der Leistung bzw. die Formulierung "Das Leistungsdatum entspricht dem Rechnungsdatum". Wird das Leistungsdatum nicht explizit erfasst / angegeben, wird beim Druck der Rechnung an dieser Stelle das Rechnungsdatum eingetragen.
- **Testen Sie die geänderten MwSt. Sätze:** Wir empfehlen Ihnen für einen Test, ob Ihre Einstellungen korrekt sind, nach dem 01.01.2021 ,testweise' ein Leistungsdatum zu erfassen und in den Summen zu prüfen, ob die neuen Steuersätze richtig angewendet wurden. Dabei bitte zur Sicherheit auch eine Änderung an einem Positionspreis vornehmen. Nur so wird die Änderung im Auftrag sicher erkannt.

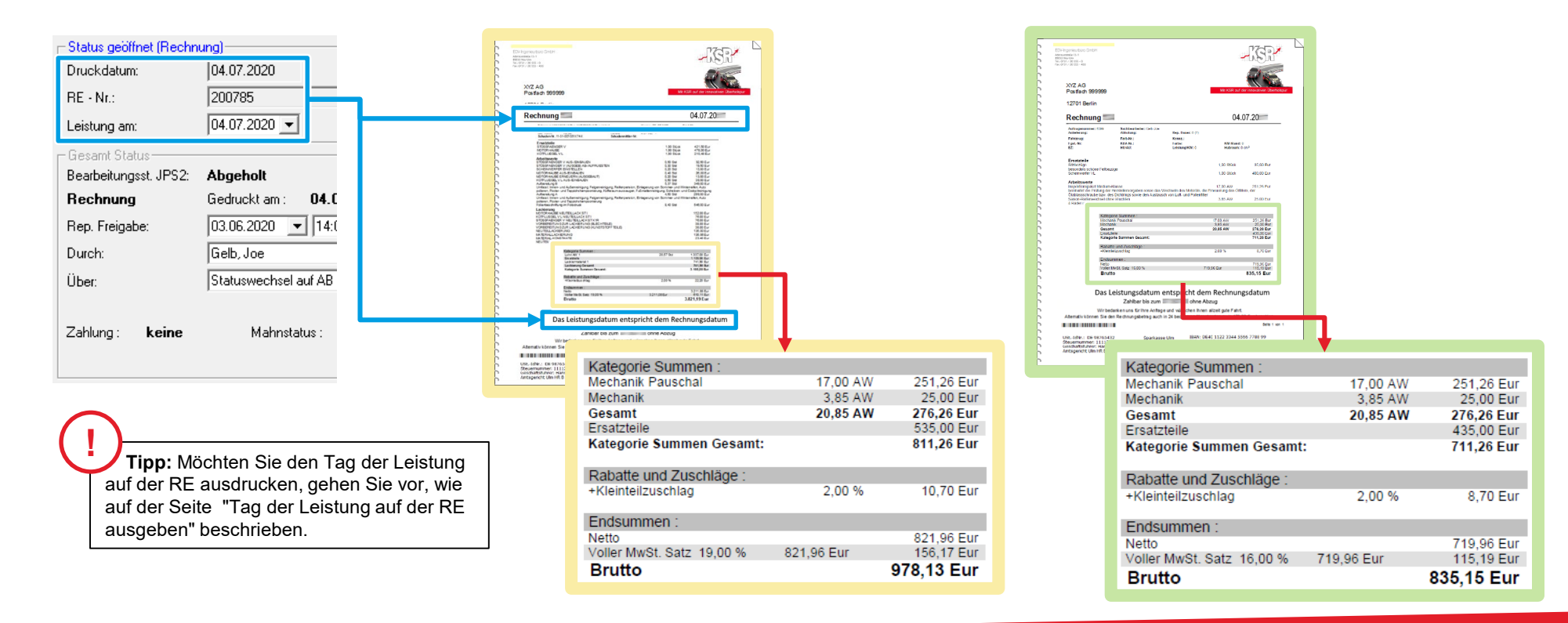

#### Tag der Leistung auf der RE ausgeben

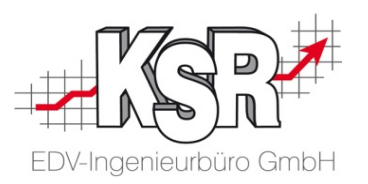

**Tipp:** Der Tag der Leistung bzw. das Leistungsdatum kann mit dem Code #0362# im Kopf der RE mit ausgegeben werden.

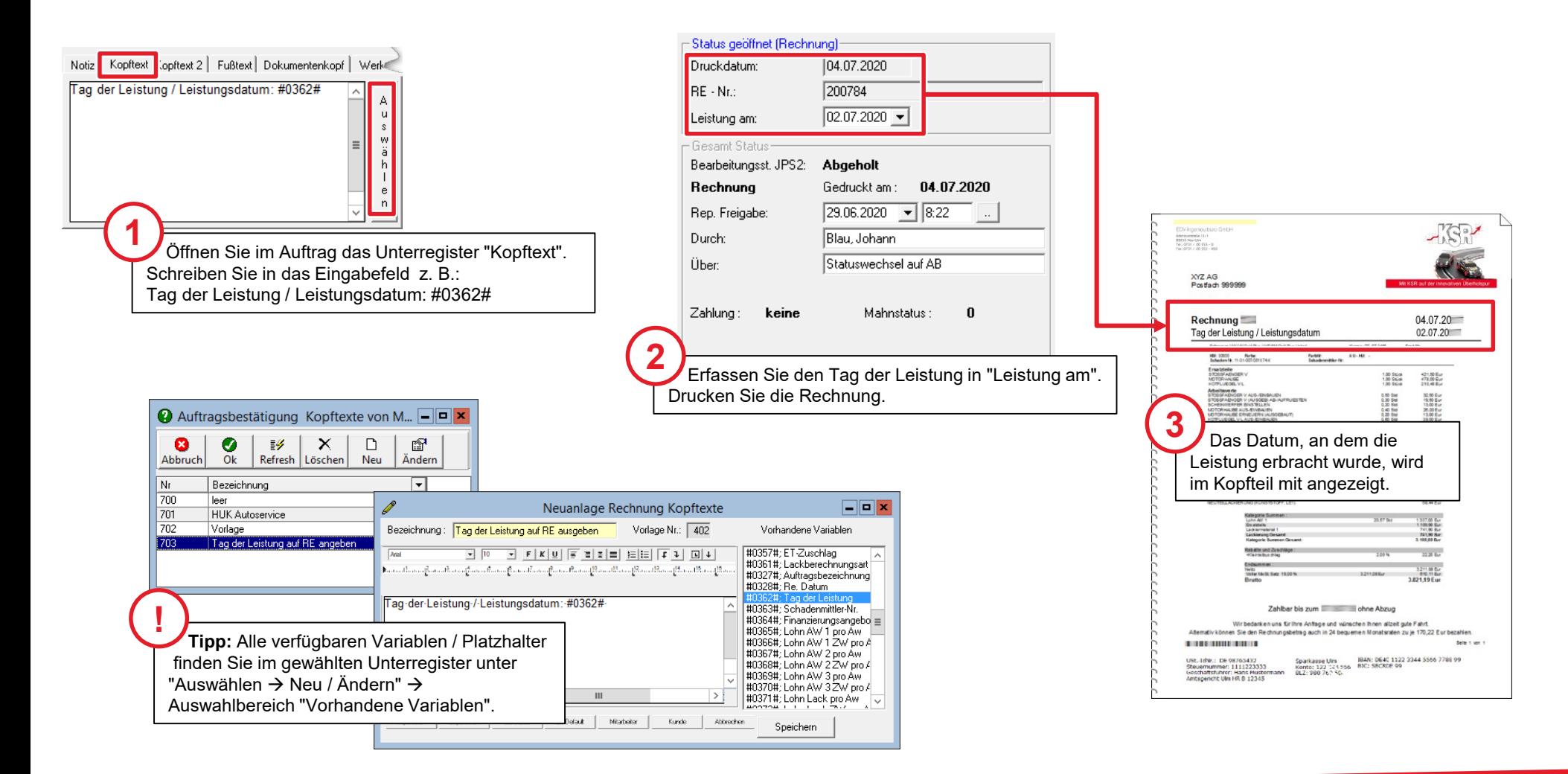

#### Kontakt und Support

EDV-Ingenieurbüro GmbH

Sie haben Fragen, wir sind für Sie da!

#### **KSR EDV-Ingenieurbüro GmbH**

Adenauerstraße 13/1 D-89233 Neu-Ulm

Sie erreichen uns **telefonisch** unter **0731 / 20 555 - 0** Per **Fax** unter **0731 / 20 555 - 450**

**Öffnungszeiten** Montag - Donnerstag 08.00 bis 18.00 Uhr

Freitag 08.00 bis 16.30 Uhr

### Schulungen

Informieren Sie sich auf unserer Schulungs-Website über aktuelle KSR-Anwenderseminare in Ihrer Nähe oder über Schulungen vor Ort sowie Webinare.

## [Schulung.ksredv.de](https://www.ksredv.de/service/schulung/__Schulung.html)

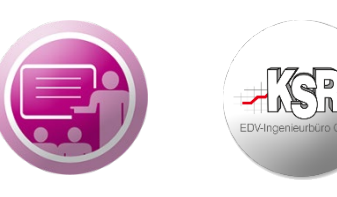

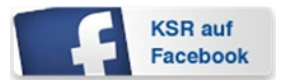

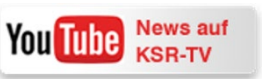

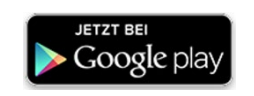

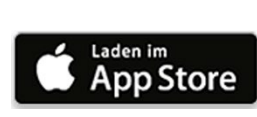

### Erstellen Sie eine **Online Support Anfrage (OSA)**

**[osa.ksredv.de](https://osa.ksredv.de/Login.aspx)** und wir rufen zurück

Direkt per **E-Mail**

**[support@ksredv.de](mailto:support@ksredv.de)** » bei technischen Fragen, Support

**[info@ksredv.de](mailto:info@ksredv.de)**

» bei Fragen zu Angeboten und Preisen, Vertrieb » bei Fragen zu Rechnungen, Buchhaltung